# **CSV Master Crack**

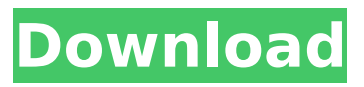

#### **CSV Master Crack+ Latest**

CSV Master is a plugin for Eclipse, which can be used to read and edit the values of data from the text files. CSV Master is very easy to use. It can be used in the Eclipse's text editor or as a table. It reads the text files into a table. CSV Master Advantage: The plugin will help you to read the.csv file, edit its content, generate the output to the text files easily, and also export the content as the.txt files. If you do not find the plugin in the official website, you can find here: Features: - Quickly and easily view the text file's content. - Edit the content easily. - Customize formats and syntax to have the file format you want. - Export the table contents to.txt file format or update the file directly. How to Use: 1,Install and open Eclipse. 2, Download and install CSV Master Plugin from eclipse.org. 3,After installation, you can find the CSV Master in the Plugin Manager of Eclipse. You can use CSV Master as a regular plugin or as a table plugin, depending on your needs. You can view the CSV file as a table, just like the picture below: Because of the plugin's high popularity, some users have reported some bugs on the GitHub site, so I have dedicated my time to improve the plugin to make it more valuable for you. You can find the report or bug here. CSV Master Versions: 1.3.0 is the latest stable version. You can also update to the latest version. If you need to update to the latest version, please go to and check the latest version you can get. 1.2.0 is the latest beta version. You can also update to the latest version. If you need to update to the latest version, please go to and check the latest version you can get. CSV Master supported IDE: 1. Eclipse IDE for Java Developers 2. Eclipse IDE for PHP Developers CSV Master Supported File Formats: CSV Master is a free plugin for Eclipse. It can be used

#### **CSV Master Crack + Download [Updated]**

CSV Master Cracked 2022 Latest Version is an Eclipse plugin that provides the following features to edit CSV formatted text files: Cells can be double-click to insert values in cells, or cells can be inserted manually. Cells can be formatted with custom symbols and colors, or by using predefined formats. Cells can be separated by commas, semicolons, tabs or carriage returns. Cells can be merged or separated into rows, and column headers can be copied into cells or merged into rows. This is similar to "Jython Text Formatter" but could be much more powerfull. There are also options to compare files and messages to a template, maybe you can use it. A: Have you tried CSV\_Filter from Visufor's plugin manager? I've been using it lately for similar purposes. Also, you should be able to use the Python CSV module, as described in this question. Q: Ionic 2 ion-list: how to select all items on the same line I'm using Ionic 2 ion-list and I need to be able to select/unselect all items on the same line, like in the picture below. I tried adding the ng-option attribute to the list but there was no response. How can this be achieved? A: You can accomplish this by adding an ng-model to the list. Remove All Then, you would need to create a controller to handle the events of your own (offsite) script. .controller('MyCtrl', function (\$scope) b7e8fdf5c8

## **CSV Master With License Code For Windows**

CSV Master is a small Eclipse plugin that offers you the ability to simply open a file in the standard Eclipse editor. With the help of this plugin you can easily export your data to a CSV formatted file (you may choose the delimiter which is used to separate columns in the file, and may also choose the character used to separate the cell contents, but you will be unable to edit them) and open any resulting file in the normal text editor for further editing. After unzipping the archive file, you will be able to find the 'Zip's contents into a directory, where you should be able to find CSV Master. To install the plugin, you need to add CSV Master from the update site. The installation will go through without any problems. Once the installation has been completed, the plugin will be ready for use, and you can start to use it. CSV Master Usage: Here's a quick tutorial on the usage of the plugin: Drag and Drop: Open the CSV file you want to edit. Click the 'Export' button in the main window (upper left button on the image). Drop the.csv file onto the plugin window. Click 'Open' and the CSV file will now be loaded on the main window. Table Editing: Click on the table icon (upper right) on the main window. Drop the data to be exported on the table for editing, and click 'Export' button (lower left) to create the csv file. Click 'Open' and the csv file will be loaded on the main window. Commands: The main window holds a menu option 'Tools' for the following functions: Import (Open the csv file you just created, and allow you to edit the data) Export (Create an archive of the selected csv file and create a new csv file based on it) Close (Close the csv file) The Main Window also has a menu option 'Edit' and 'Table'. Edit: Click 'Edit' to open the main window, where you will find the csv file you created, with all the data in it. Table: Click 'Table' to open the CSV Master's window. You will see the data in the table. Use the menu option 'Table' to sort the data. If you click on the 'Rename' button, you will be able to change the

## **What's New In CSV Master?**

The CSV Master - Column Manipulation Tool (CSV-M) is a small set of Eclipse plugins that aims to simplify the common tasks of editing data in a Text format (CSV/Excel). What's New: New features in CSV-M 3.2 Release \* CSV-M 3.2 Release with an enhanced feature to multi-select multiple column values. Previously, only single column could be selected. \* The new "Copy to Clipboard" feature is now available for each selected CSV/Excel \* Several usability enhancements, such as support for non-English (custom) culture, synchronized column editing, copying and synchronization (Ctrl+C and Ctrl+S), etc. Changes in CSV-M 3.2 Release \* Improved CSV Module. Import and Export CSV files into Eclipse workspace from external programs such as Microsoft Excel. \* Enhanced module for CSVs with tables representation \* Simplified Command Box. Removes the need to manually edit string and set the command box parameter \* Added Multi Select Column filter New features in CSV-M 3.1 Release \* Added CSV Module. Import and Export CSV files into Eclipse workspace from external programs such as Microsoft Excel What's New in CSV-M 3.1 Release \* Added CSVs with Tables representation \* Added the possibility to Copy to Clipboard. Get clipboard contents of selected cells. \* Added the ability to synchronize copied cells with the cells already in the clipboard Changes in CSV-M 3.1 Release \* Improved module for CSVs with tables representation \* This change is needed since the old CSV module supports only single column \* Added compatibility with tabs, tabsplits into 2 tabs and many more options that were used by CSV module \* Enhanced Error Handling \* Added ability to mute the command box in case of a problem \* Improved Eclipse menu for CSV-M 3.1 How to Install CSV-M \* Go to Eclipse Marketplace and search for CSV-M. Installation is very simple. \* Start CSV-M by a simple click on the Eclipse icon. \* Open a CSV file. The CSV module is ready and ready to use. \* For Windows users, CSV-M seems to be a bit buggy. The fix is to clean up the eclipse (Help -> About -> Clean).  $*$  For Linux users, CSV-M seems to be working fine. No specific fixes. How to use CSV-M  $*$ Start a CSV file

## **System Requirements For CSV Master:**

If you are having any problems with the game, please try to avoid the following actions: If you are having trouble running the game, you should try the following: If you are having trouble installing the game, the following may help: We have also made a Facebook group for support: We'd appreciate if you could help us by sharing our news with your friends and family on Facebook. Thank you for your support! Sincerely, Team ICOThe oil and gas industry needs to "

Related links:

<https://rucaonline.com/portable-htcrypt-crack-lifetime-activation-code-download-latest/> <http://topgiftsforgirls.com/?p=16109> <https://tpmgphysicianed.org/oakland-richmond/system/files/webform/eidali960.pdf> <https://scamfie.com/loc-calculator-crack-incl-product-key-latest-2022/> <https://thecryptobee.com/filepeeker-crack/> [https://dutchspecialforces.eu/wp-content/uploads/2022/07/The\\_Nightmare\\_Before\\_Christmas.pdf](https://dutchspecialforces.eu/wp-content/uploads/2022/07/The_Nightmare_Before_Christmas.pdf) <https://www.aulavirtual.icaf.cl/blog/index.php?entryid=3034> <http://www.intersections.space/wp-content/uploads/2022/07/dahlald.pdf> <https://crazywordsmith.com/wp-content/uploads/2022/07/Espresso.pdf> <http://www.gambians.fi/degrees-to-radians-crack-product-key-win-mac/social-event/> <http://www.brickandmortarmi.com/pc-prayer-reminder-download-2022-latest/> [https://alafdaljo.com/wp-content/uploads/2022/07/Mediathek\\_Premium-1.pdf](https://alafdaljo.com/wp-content/uploads/2022/07/Mediathek_Premium-1.pdf) <https://legalacademy.net/blog/index.php?entryid=2935> [https://cdn.scholarwithin.com/media/20220704095749/LJ\\_Picture\\_Uploader\\_Download\\_For\\_Windows.](https://cdn.scholarwithin.com/media/20220704095749/LJ_Picture_Uploader_Download_For_Windows.pdf) [pdf](https://cdn.scholarwithin.com/media/20220704095749/LJ_Picture_Uploader_Download_For_Windows.pdf) <https://karydesigns.com/wp-content/uploads/2022/07/olenlor.pdf> [https://gf-tunenoe.dk/wp-content/uploads/2022/07/FS\\_Pro\\_2020\\_\\_Crack\\_.pdf](https://gf-tunenoe.dk/wp-content/uploads/2022/07/FS_Pro_2020__Crack_.pdf) <https://sanditcorp.com/blog/index.php?entryid=3974> <https://lms.trungtamthanhmy.com/blog/index.php?entryid=2965> <https://www.justformegadgetz.com/hampshire-traffic-cameras-free-x64/latest-technology/> <https://uniqueadvantage.info/any-logo-screensaver-creator-crack-free-april-2022/>